# **How to access** your benefits

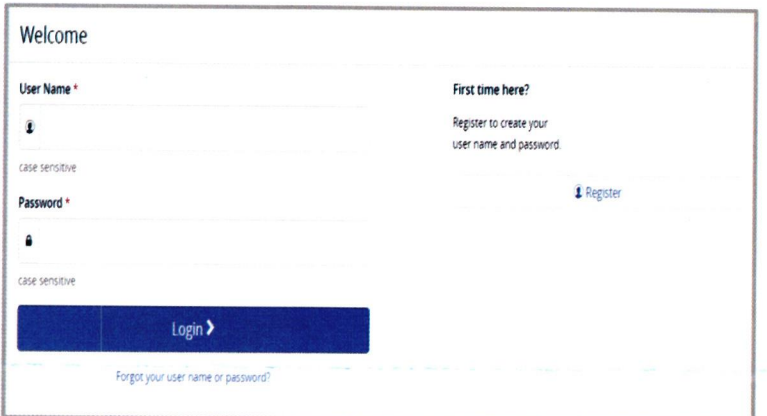

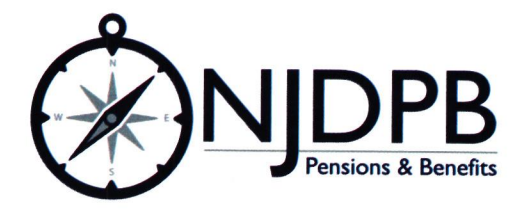

#### **HOW TO LOGIN:**

Navigate to: http://mynjbenefitshub.nj.gov and click Register.

Enter Social Security Number and Date of Birth.

Company Key = SHBP/SEHBP

# **LET'S KEEP IN TOUCH**

You'll be asked to provide an email address so we can send you the latest information on your benefits, including Annual Open Enrollment information

#### **EXPLORE YOUR SITE**

Explore the site to learn about your benefits. You'll find lots of helpful information in the Reference Center.

#### **REVIEW YOUR BENEFITS**

Click the Benefit Summary button on the home page to review your personal information, your covered dependents, and your medical, prescription, and dental plan details.

#### **FOR HELP**

Sofia, your personal benefits assistant, can answer questions and guide you through the site.

Contact your local Human Resources Department, Benefits Administrator, or your Certifying Officer for additional assistance.

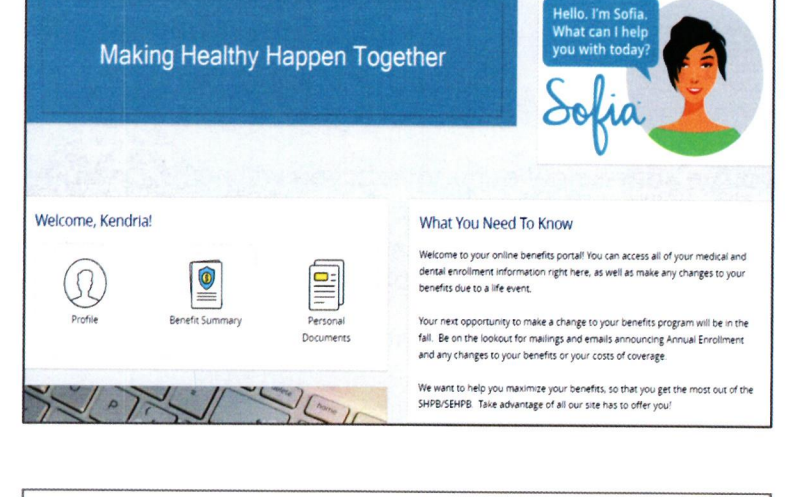

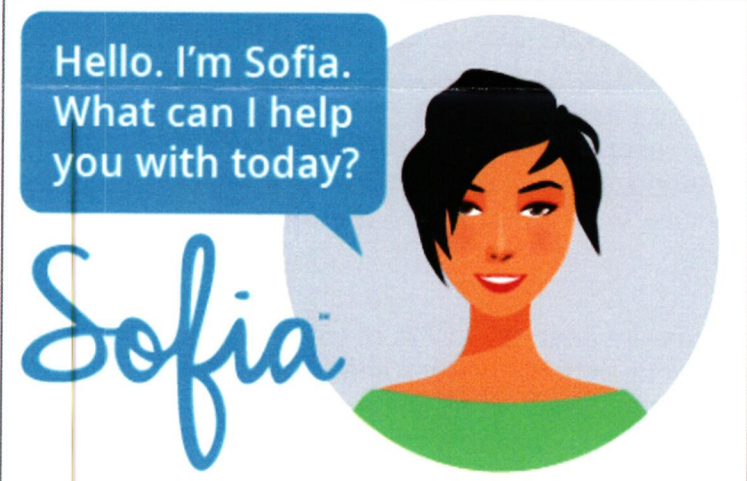

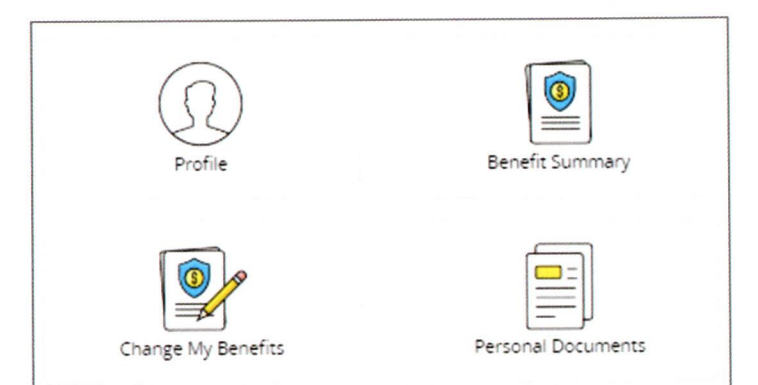

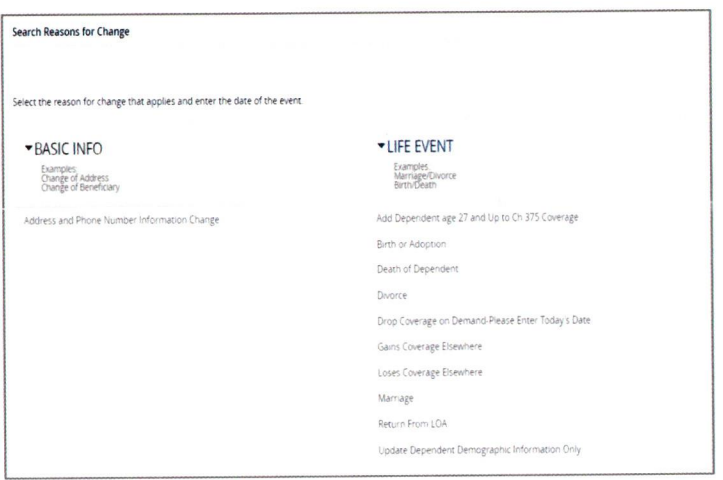

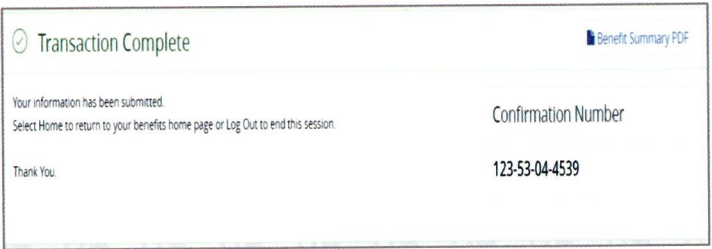

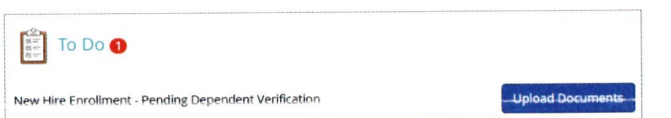

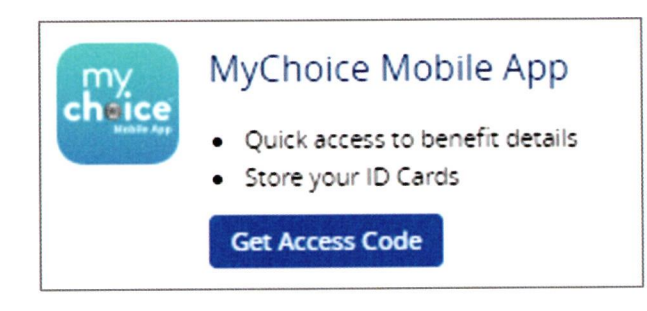

# **CHANGE YOUR BENEFITS OR INFORMATION**

To report a Qualifying Life Event, such as a Marriage or Birth/Adoption, start by clicking the Change My Benefits button.

Select your Life Event from the Life Event box and enter the effective date of the change.

To change your contact information, start by clicking the Change My Benefits button.

Select Basic Info and click Address and Phone Number Information Change. Enter the effective date of the change.

# **CONTINUE YOUR CHANGE**

The next set of screens will walk you through your enrollment step by step, showing you the available options relevant to the change you'd like to make.

Make sure your personal information, elections, and dependents are accurate, then click Looks Good!

To complete your transaction, click **Approve**. On the Confirmation screen, click I Agree.

If you've added new dependents, you will be prompted to provide supporting documentation. Your employer will verify all uploaded documents before your dependent is approved.

When your enrollment is complete, you will receive a confirmation number and can print your **Benefit Summary** for your records.

# **AFTER YOU ENROLL**

Return to the Home page to check for any additional tasks needed to complete your enrollment. View or download your Benefit Summary, and download the MyChoice Mobile App.

Visit this site anytime you want to learn more about your benefits or even search for a new provider and Book an Appointment using **Amino!** 

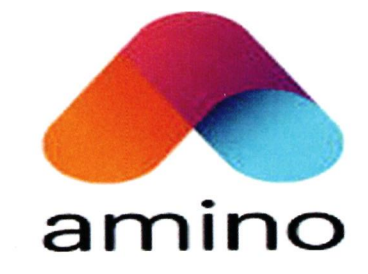

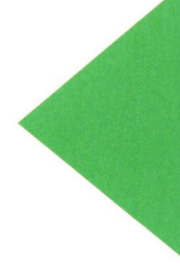